#### **ศ ู นย บร ิ การว ี ซ าและใบอน ุญาตท างาน ์ ่**

**ฉบับที่ 81 ประจ าเดือนมีนาคม - เมษายน 2566**

### **ข่าวประชาสัมพันธ์**

สวัสดีค่ะ เดือนพฤษภาคมจะมีวันหยุดยาวนะคะ มีวางแผนเดินทางไปต่างจังหวัดกันบ้างหรือเปล่า อย่าลืม ้ศึกษาเส้นทางการเดินทางกันด้วยนะคะ สำหรับฉบับนี้ขอแจ้งเตือน ดังนี้

1. การทำเอกสารปลอมไม่ว่าทั้งหมดหรือบางส่วน หรือปลอมเอกสารสิทธิหรือเอกสารราชการ เป็นโทษทางอาญา **ซึ่งหากตรวจพบส านักงานจะด าเนินคดีทางอาญาอย่างถึงที่สุด และบริษัทฯ จะไม่สามารถใช้ระบบ Single Window for Visa and Work Permit ได้**

### **2. การพิจารณาส าหรับกิจการ TISO**

2.1 กรณีเปิ ดด าเนินการแล้ว ต้องแนบงบการเงินปี 2565 **กรณีงบการเงินปี 2565 ยังไม่แล้วเสร็จ สามารถแนบ งบการเงินปี 2564 ร่วมกับ งบทดลองของปี 2565 ในการแสดงค่าใช้จ่ายในการขายและการบริหาร โดยจะต้อง ได้รับการประทับตราลงนามรับรองโดยกรรมการของบริษัท** 

**หากไม่สามารถแนบเอกสารดังกล่าวได้หรือมีค่าใช้จ่ายในการขาย การบริการ และการบริหารไม่ถึง 10 ล้านบาท จะได้รับระยะเวลา 6 เดือน (ผ่อนผันเนื่องจากสถานการณ์โควิคจนถึง 31 ธันวาคม 2566)** 

- 2.2 กรณี**บัตรส่งเสริมที่ครบเปิ ด แต่ยังไม่ได้รับการเปิ ดด าเนินการ** มีเงื่อนไขดงัน้ี
	- -ต้องยื่นเปิดดำเนินการหรือยื่นขอขยายการเปิดดำเนินการ และมีการรายงาน e-Monitoring ครบถ้วน

- **กรณีงบการเงินปี 2565 ยังไม่แล้วเสร็จ สามารถแนบงบการเงินปี 2564 ร่วมกับ งบทดลองของปี2565 ในการแสดงค่าใช้จ่ายในการขายและการบริหาร โดยจะต้องได้รับการประทับตราลงนามรับรองโดยกรรมการ ของบริษัท** 

- **หากไม่สามารถแนบเอกสารดังกล่าวได้หรือมีค่าใช้จ่ายในการขาย การบริการ และการบริหารไม่ถึง 10 ล้านบาท จะได้รับระยะเวลา 6 เดือน (ผ่อนผันเนื่องจากสถานการณ์โควิคจนถึง 31 ธันวาคม 2566)** 

- **3. ตั้งแต่วันที่ 1 เมษายน 2566 เป็ นต้นไป บริษัทจะต้องท าการเปลี่ยนรหัสผ่านในการเข้าใช้ งานระบบ Single Window for Visa and Work Permit ทุกๆ6 เดือน สามารถศึกษาขั้นตอนการยื่นตามเอกสารแนบท้าย**
- 4. เพื่อความสะดวกและรวดเร็วขอความร่วมมือบริษัทฯ ยื่นคำขอให้ถูกต้องตามประเภทที่ต้องการดำเนินการ เช่น ถ้าต้องการบรรจุฯ ในตำแหน่งประจำ ให้ยื่นขอความร่วมมือประทับตราในตำแหน่งประจำ ไม่ยื่นในคำขอ ประทับตราสำหรับการเข้ามาชั่วคราว

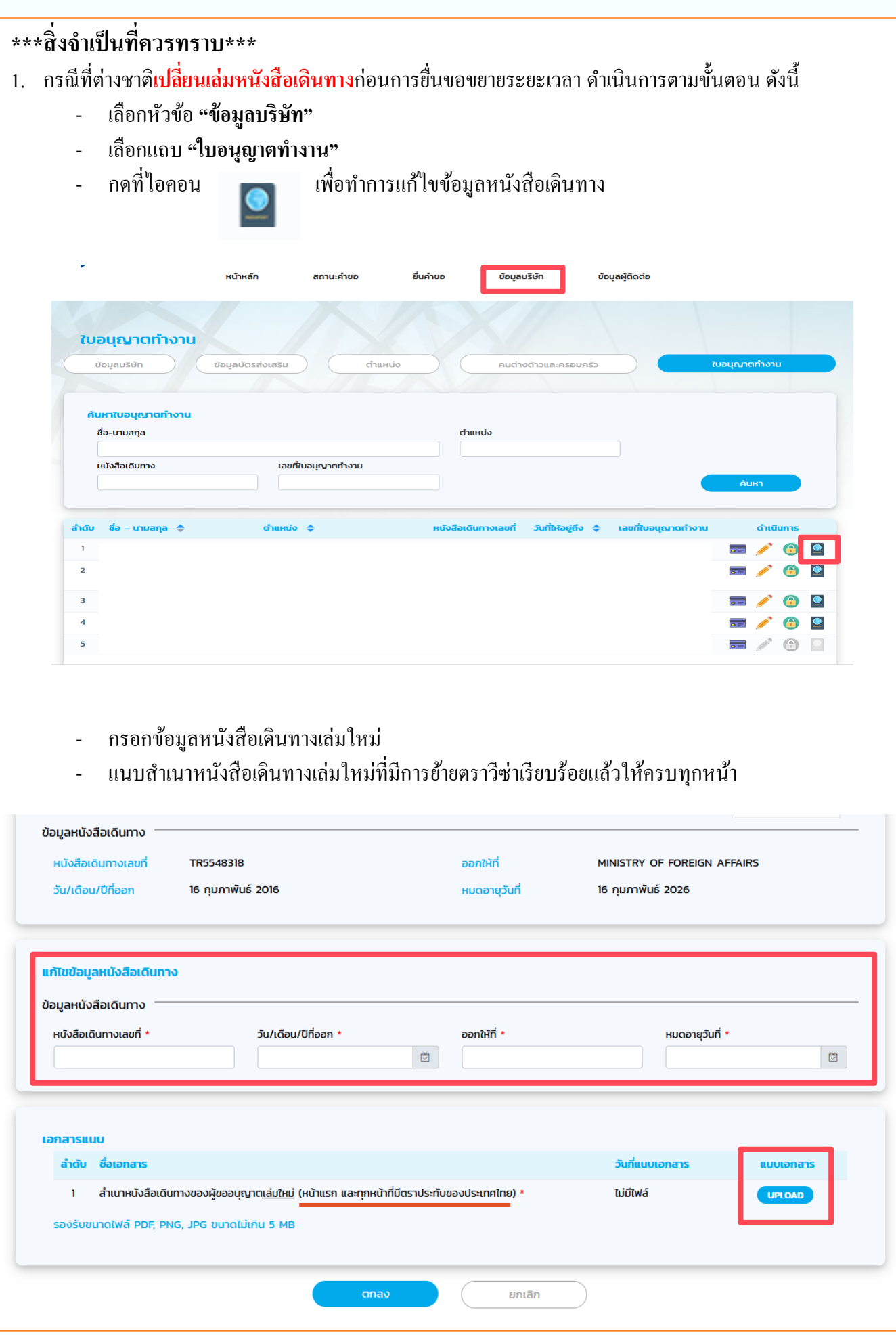

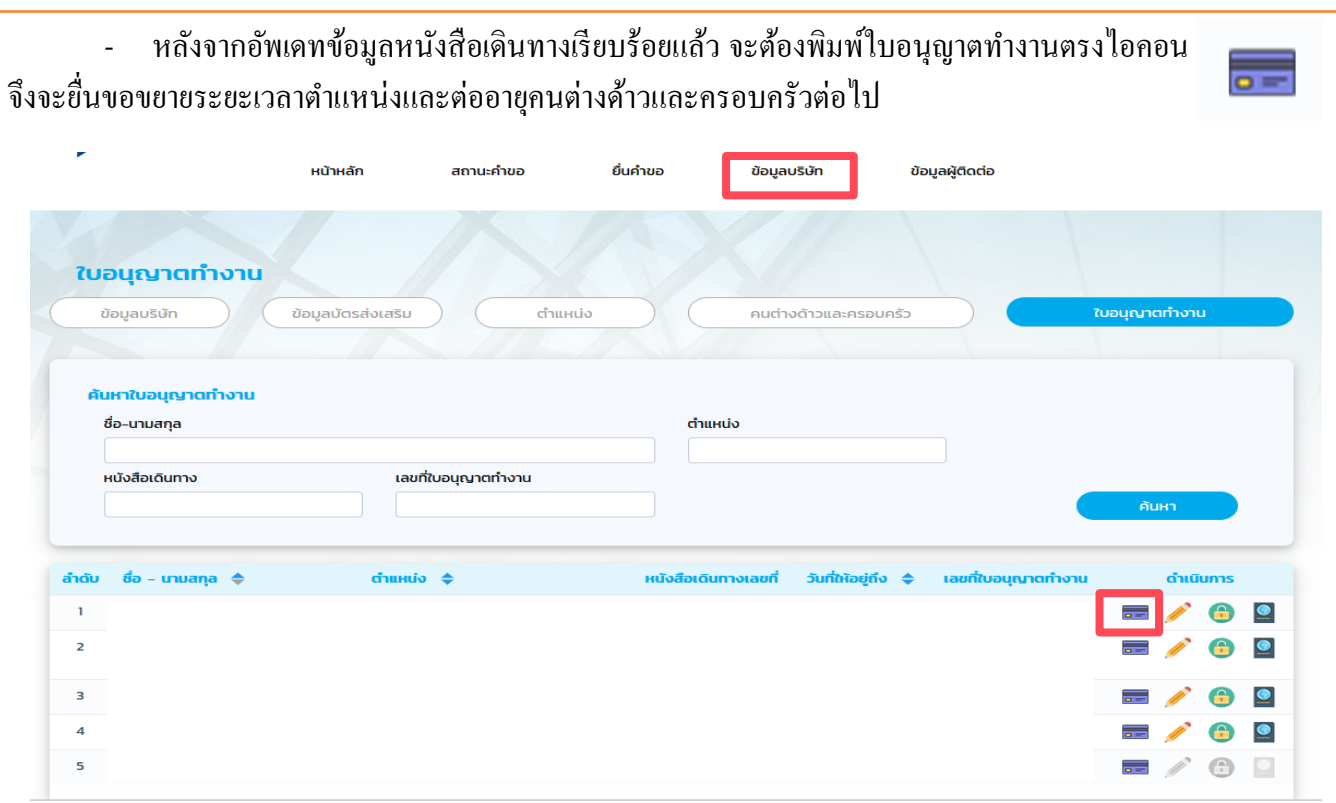

- หากไม่สามารถกดเปิดสำเนาใบอนุญาตทำงานได้ ขอให้แก้ไข POP-UP ของแต่ละ Browser (Google Chrome หรือ Firefox)ได้ตรง SETTING (ต้งัค่า) มุมขวาด้านบน

2. การตรวจสอบสถานะการพิจารณาเมื่อสถานที่คำเนินการเป็น ศูนย์วีซ่าและใบอนุญาตทำงาน ชั้น 18 อาคารจัตุรัส จามจุรี หรือจังหวัดเชียงใหม่ หรือจังหวัดภูเก็ต หรือศูนย์บริหารแรงงานเขตพัฒนาพิเศษภาคตะวันออก (EEC) สามารถตรวจสอบไดด้งัน้ี

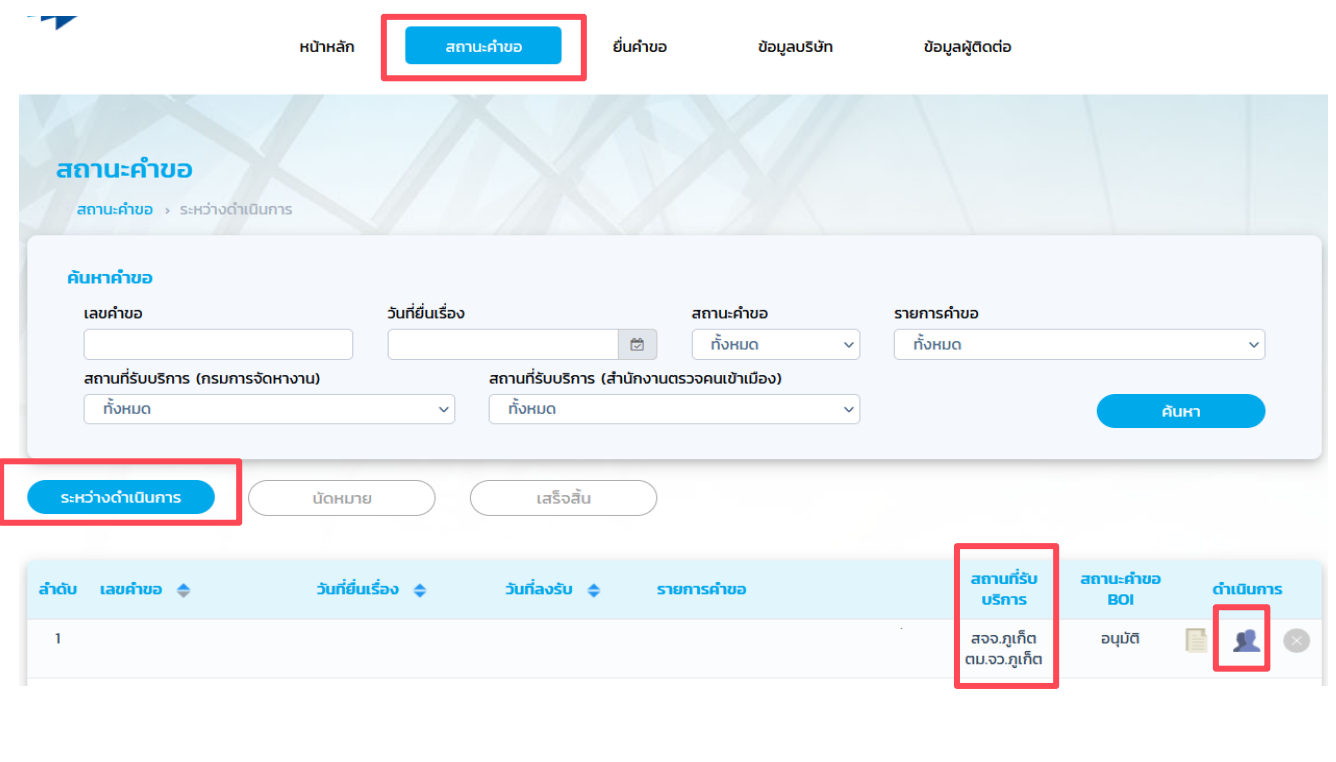

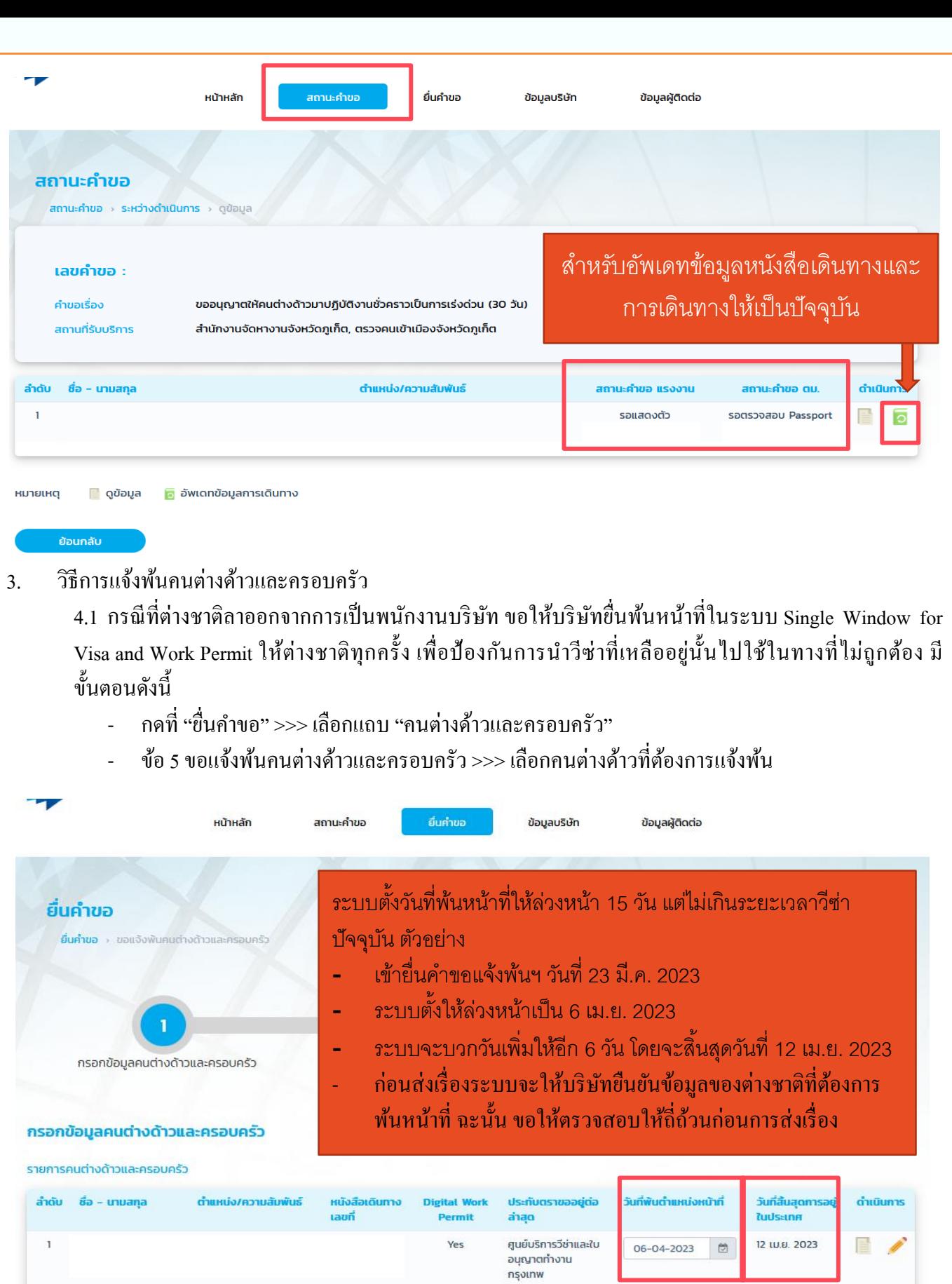

หมายเหตุ

1. วันที่พันตำแหน่งหน้าที่ คือ วันสุดท้ายของการทำงานของคนต่างด้าว สามารถเลือกได้ 15 วัน นับจากวันปัจจุบัน<br>2. วันที่สิ้นสุดการอยู่ในประเทศ คือ วันที่คนต่างด้าวเลือก "วันที่พันตำแหน่งหน้าที่" โดยระบบจะทำการบวกเพิ่มให้อีก 6

ถัดไป

ยกเลิก

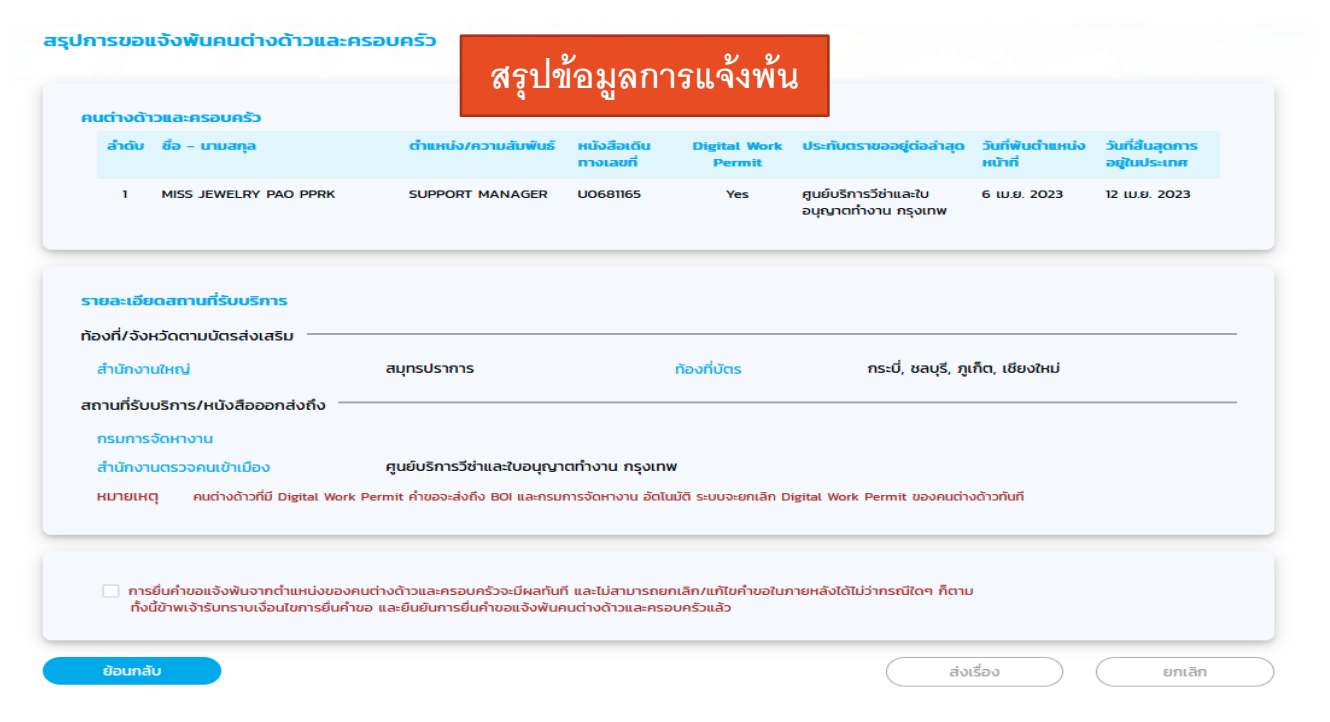

# **วิธีการเปลี่ยนรหัสผ่านบริษัท พร้อม ขั้นตอนการเปลี่ยนรหัสผ่าน**

## 1. บริษัทไม่ได้ login เข้าใช้งานเกิน 6 เดือน ทำอย่างไร ?

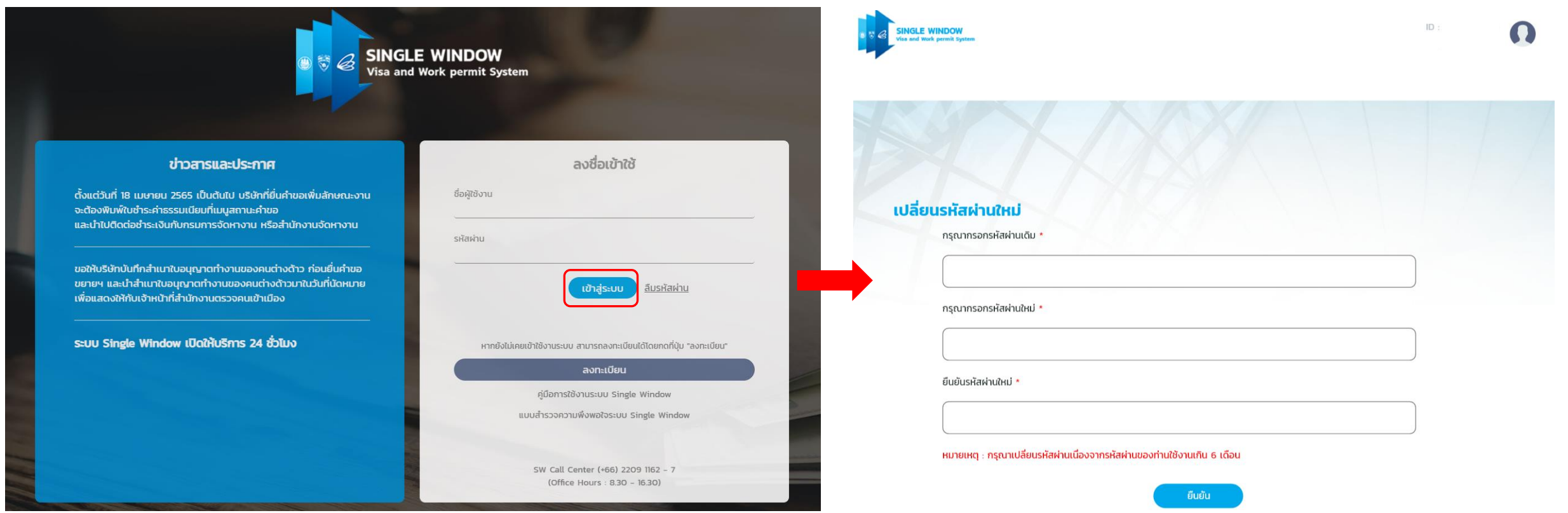

- บริษัทไม่ได้ login เข้าระบบเกิน 6 เดือน เมื่อกดปุ่ม "เข้าสู่ระบบ" ระบบจะแสดงหน้าจอเปลี่ยนรหัสผ่านใหม่ให้บริษัทดำเนินการเปลี่ยนรหัสผ่าน
- โดยรหัสที่เปลี่ยนต้องห้ามซ้ำรหัสเดิม

## 2. Login แล้วไม่แสดงหน้าเปลี่ยนรหัสผ่าน เพราะอะไร ?

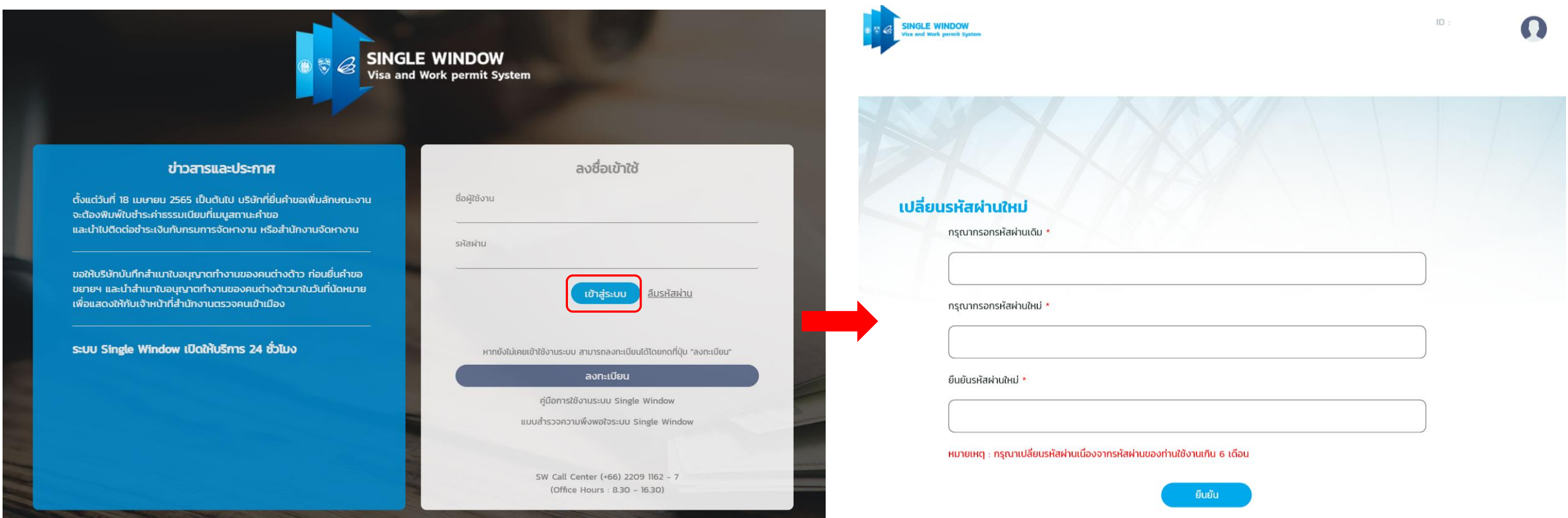

- กรณียังไม่แสดงหน้าเปลี่ยนรหัสผ่าน เนื่องจากบริษัทพึ่งขอเปลี่ยนรหัสผ่าน หรือ รีเซตรหัสผ่านล่าสุด อยู่ในระยะเวลาไม่เกิน 6 เดือน แต่เมื่อเกินระยะเวลา 6 เดือนระบบ จะแสดงหน้าเปลี่ยนรหัสผ่านใหม่เมื่อกดปุ่ม "เข้าสู่ระบบ"
- ระบบ SW จะนับวันที่บริษัทเข้ามาขอเปลี่ยนรหัส หรือ รีเซ็ตรหัสผ่านล่าสุด + 6 เดือน ถึงจะสามารถดำเนินการเปลี่ยนรหัสผ่านใหม่ได้ โดยรหัสที่เปลี่ยน ต้องห้ามซ้ำรหัสเดิม

## 3.จำรหัสผ่านไม่ได้ต้องทำอย่างไร?

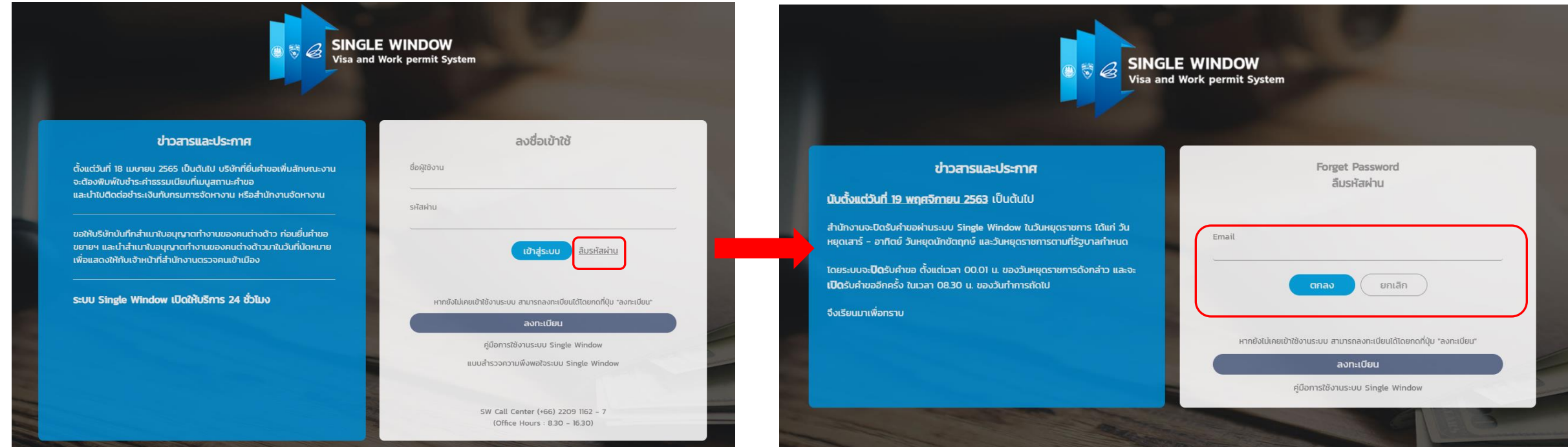

 $\bullet$  สามารถกด "ลืมรหัสผ่าน" และ ดำเนินการกรอกข้อมูล e-mail เพื่อรับรหัสผ่านใหม่ เพื่อดำเนินการ login